# **Lab 2: Diffie-Hellman, Public Key and Private Key**

You will be allocated an instance of the Cloud. It is recommended that you use Linux Kali for the following, but you can also use the Windows version of Openssl [\(http://asecuritysite.com/openssl.zip\)](http://asecuritysite.com/openssl.zip). Demo:<https://youtu.be/3n2TMpHqE18>

#### **1 Diffie-Hellman**

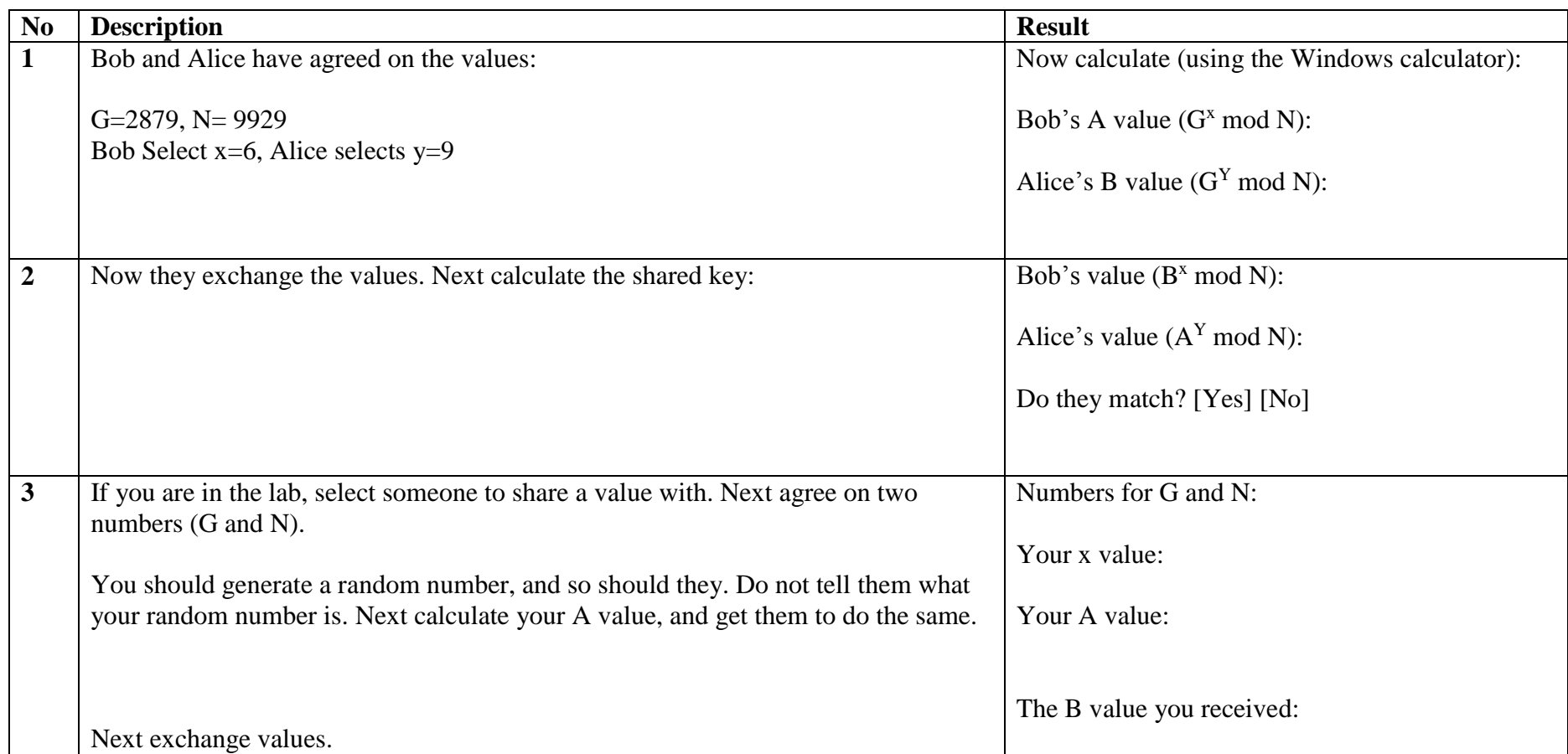

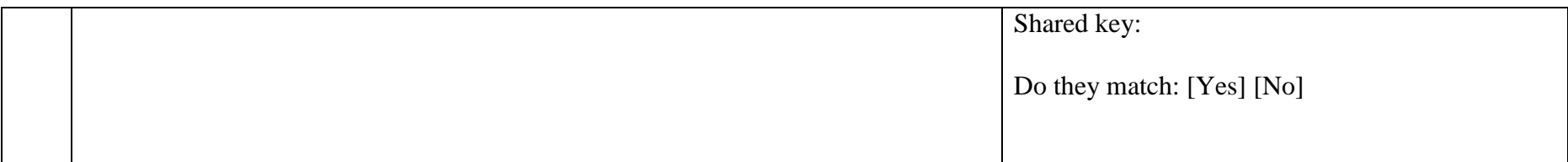

## **B Private Key**

Download openssl from the following link and open-up a console window.

http://asecuritysite.com/openssl.zip

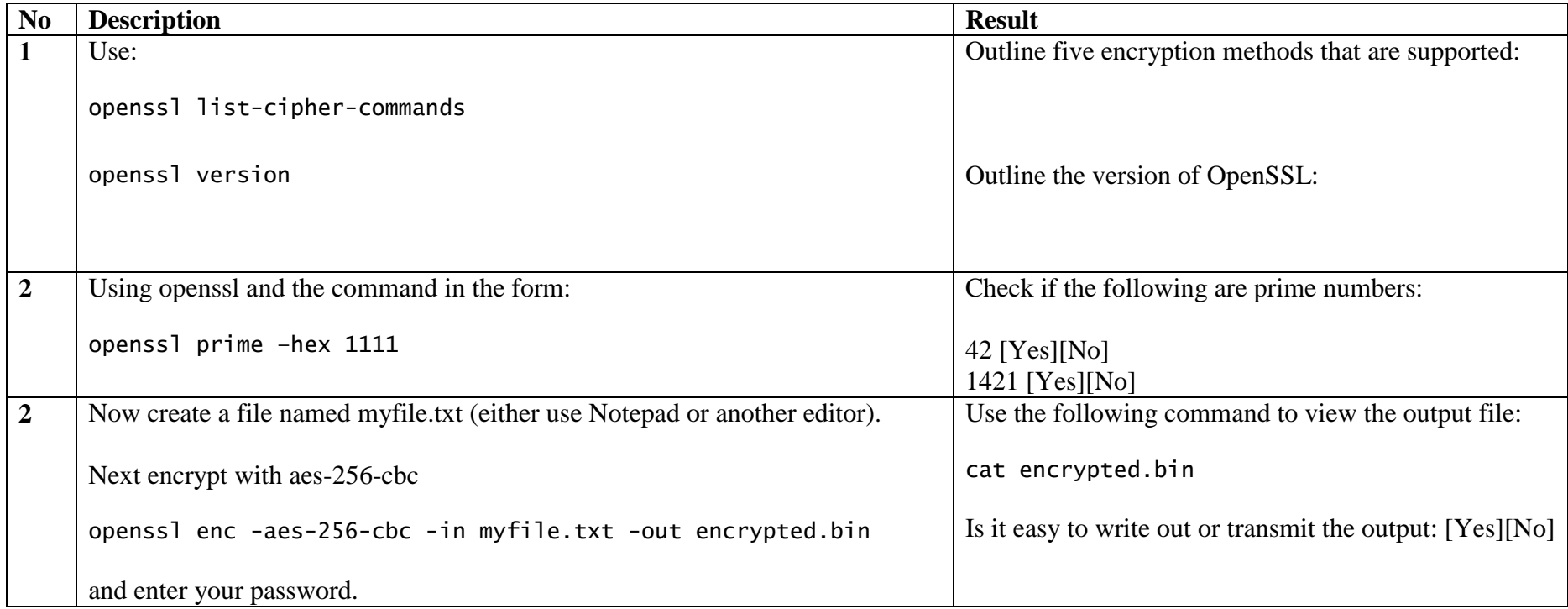

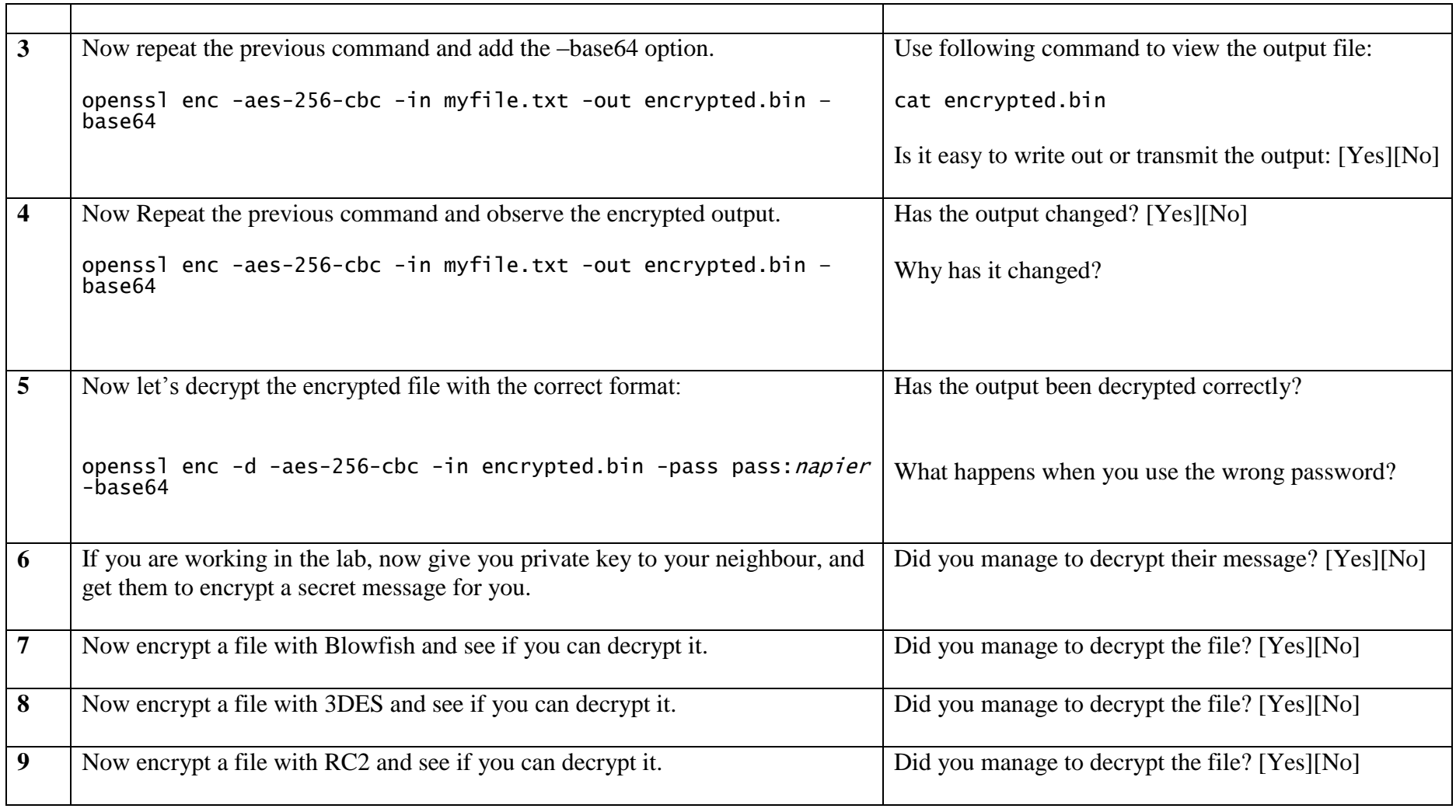

## **C Public Key**

We will using Openssl to perform the following (try and do it from a console window):

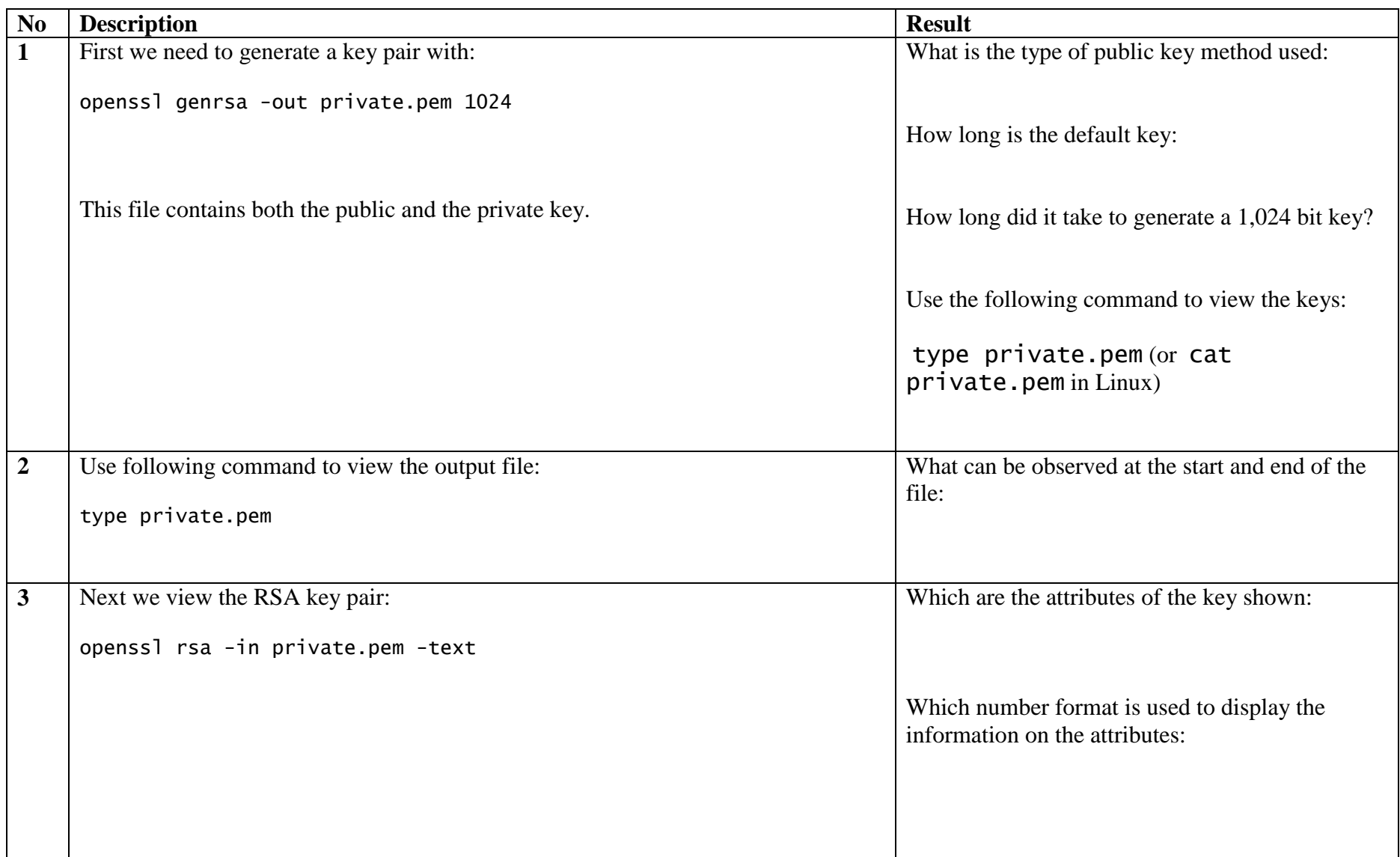

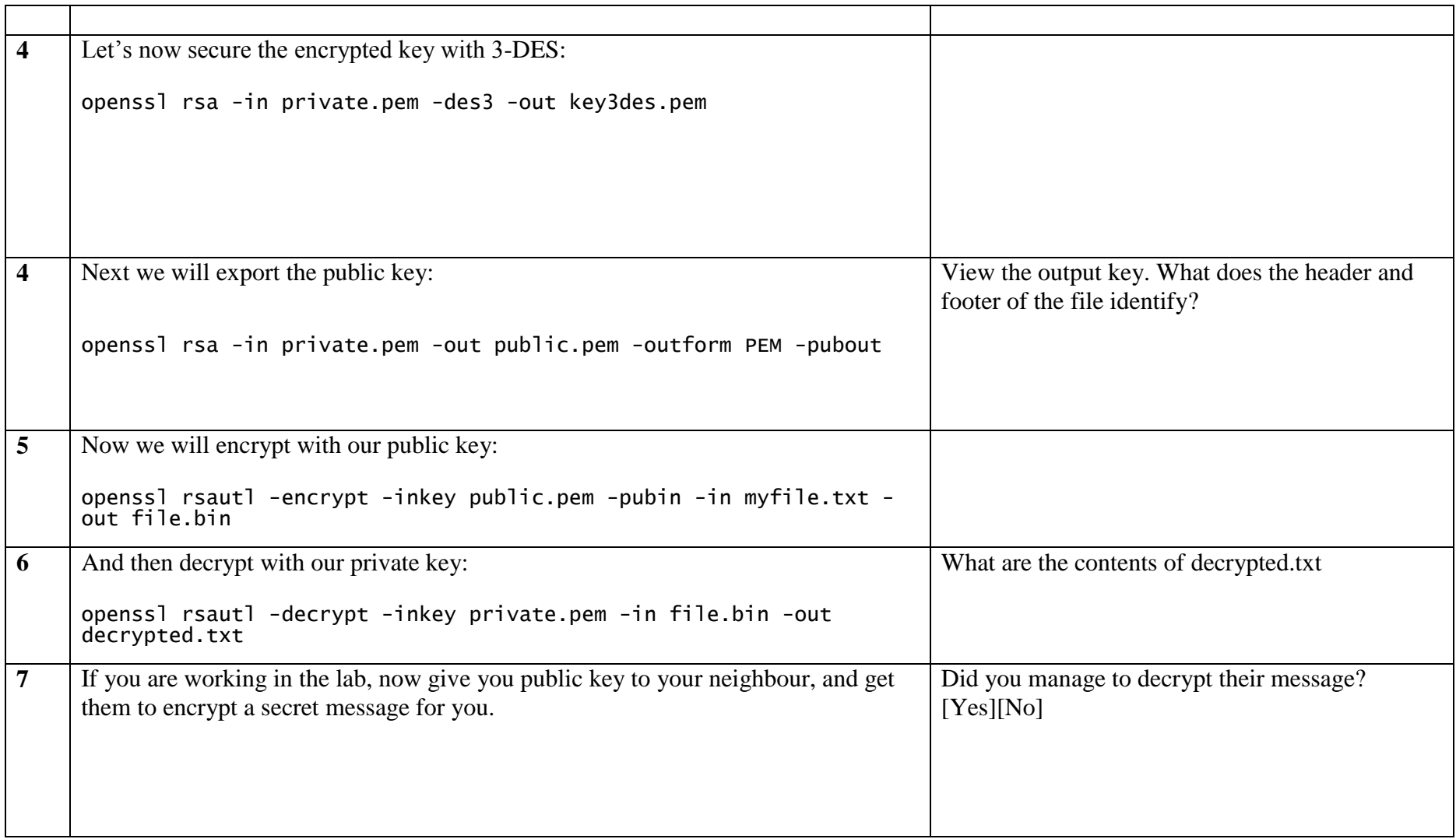

### **D Storing keys**

We have stored our keys on a key ring file (PEM). Normally we would use a digital certificate to distribute our public key. In this part of the tutorial we will create a crt digital certificate file.

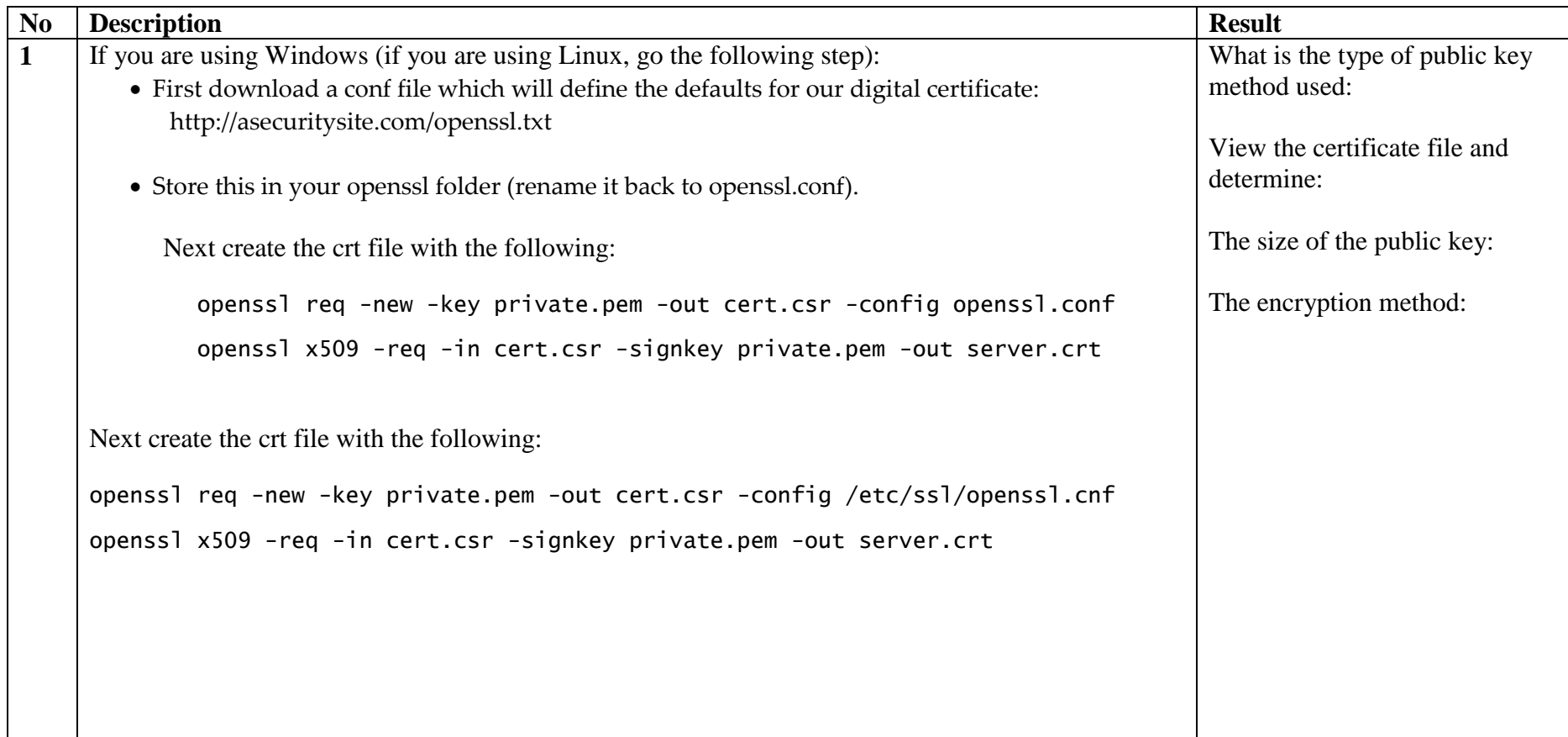

#### **E Test**

Now take the test at:

http://asecuritysite.com/tests/tests?sortBy=crypto02